IGMP-PROXY Configuration

# **Table of Contents**

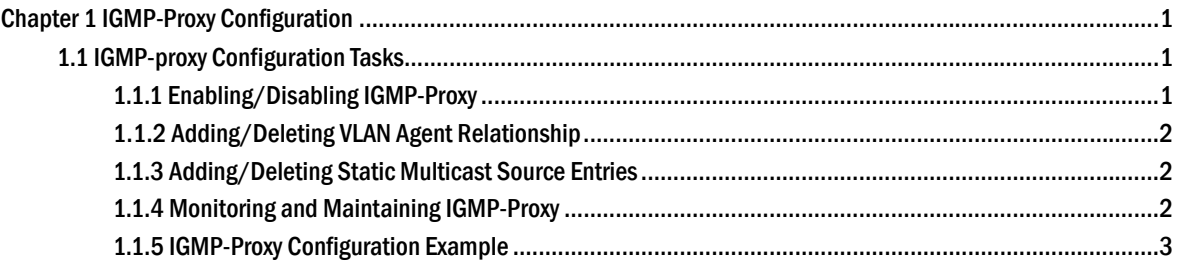

## **Chapter 1 IGMP-Proxy Configuration**

## 1.1 IGMP-proxy Configuration Tasks

The IGMP Proxy allows the VLAN where the multicast user is located to receive the multicast source from other VLANs. The IGMP Proxy runs on layer 2 independently without other multicast routing protocols. IGMP proxy will be transmitted by the IGMP packets of the proxied VLAN to the proxying VLAN and maintain the hardware forward table of the multicast user of the agent VLAN according to these IGMP packets. IGMP proxy divides different VLANs into two kinds: proxied VLANs and proxying VLANs. The downstream multicast VLANs can be set to the proxied VLANs, while the upstream multicast VLANs can be set to the proxying VLANs.

Although IGMP proxy is based on IGMP snooping, two are independent in application; IGMP Snooping will not be affected when IGMP proxy is enabled or disabled, while IGMP proxy can run only when IGMP Snooping is enabled.

IGMP proxy cannot be used unless the following conditions are met:

- 1. L3 switch
- 2. Avoiding to enable IP multicast routing at the same time
- 3. Preventing a vlan to act as downstream vlan and also upstream vlan
	- Enabling/Disabling IGMP-Proxy
	- Adding/deleting VLAN agent relationship
	- Adding/deleting static multicast source entries
	- Monitoring and Maintaining IGMP-Proxy
	- Setting the Example of IGMP Proxy

#### 1.1.1 Enabling/Disabling IGMP-Proxy

Run the following commands in global configuration mode.

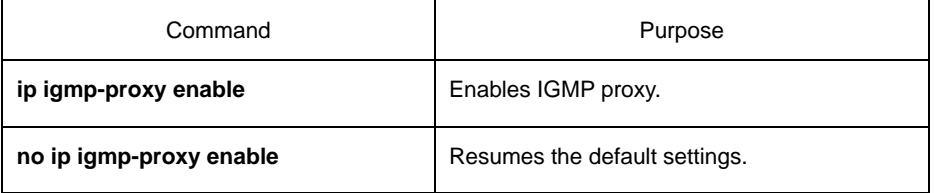

Note: IGMP-proxy cannot be enabled after IP multicast-routing is enabled. The previously enabled IGMP proxy is automatically shut down if IP multicast routing is enabled. The shutdown of ip multicast-routing will not lead to the automatic enablement of IGMP proxy.

## 1.1.2 Adding/Deleting VLAN Agent Relationship

Run the following commands in global configuration mode.

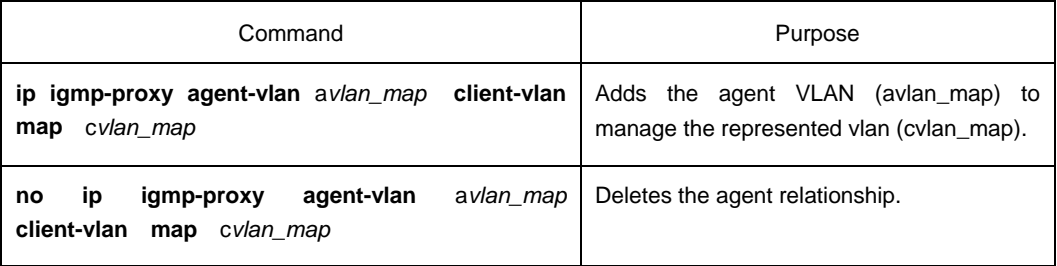

#### **Note:**

1. The represented VLAN cannot be configured before vlan is designated by avlan\_map; also, the agent VLAN cannot be configured before cvlan\_map.

2. The represented and agent VLANs must accept the control of IGMP-Snooping.

#### 1.1.3 Adding/Deleting Static Multicast Source Entries

Run the following commands in global configuration mode.

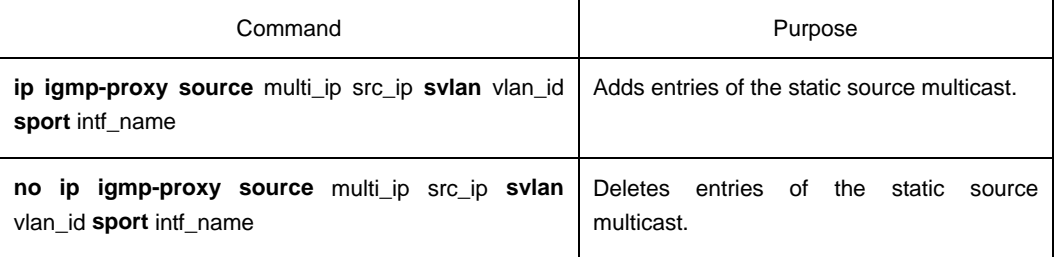

Note: The SVLAN mentioned here is the multicast source VLAN and the vlan ID of SVLAN cannot be that of represented VLAN.

### 1.1.4 Monitoring and Maintaining IGMP-Proxy

Run the following commands in EXEC mode:

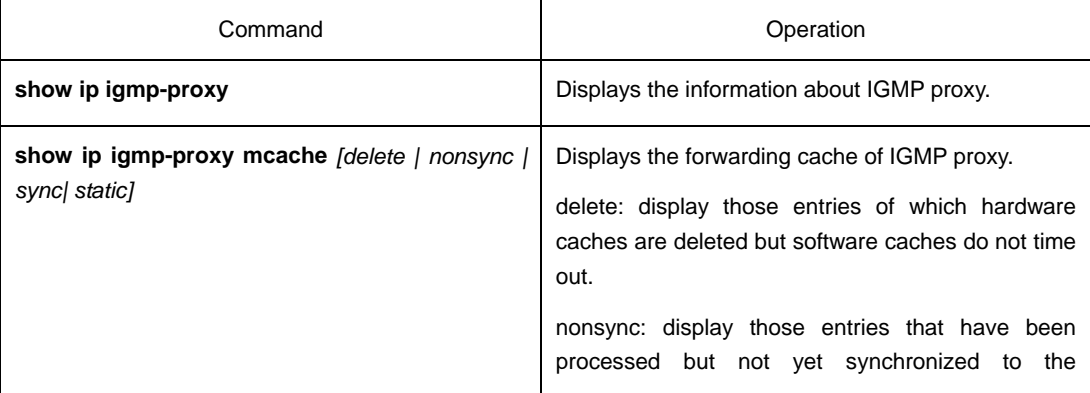

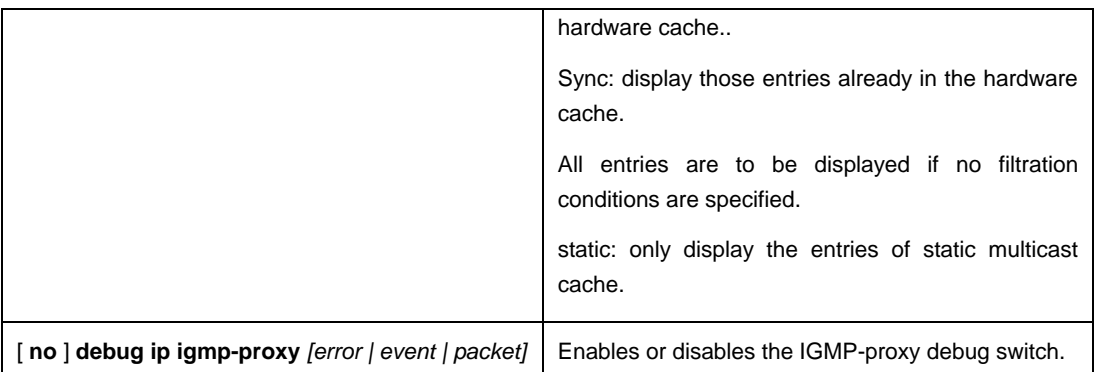

The following example shows how to display the forwarding caches of IGMP proxy:

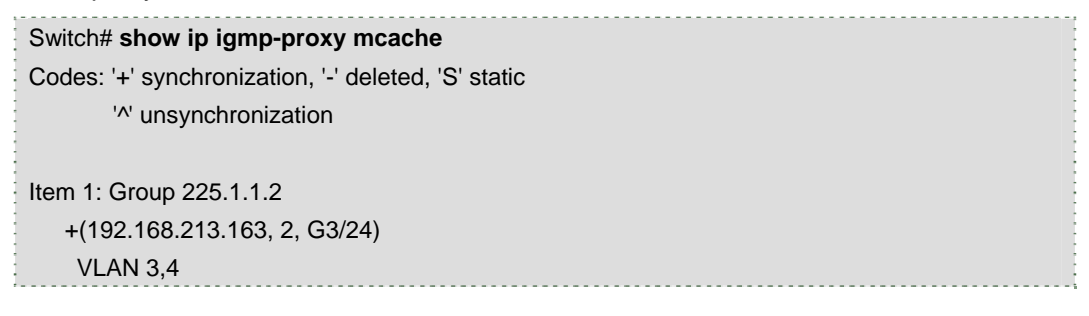

## 1.1.5 IGMP-Proxy Configuration Example

The network topology is shown in figure 1.

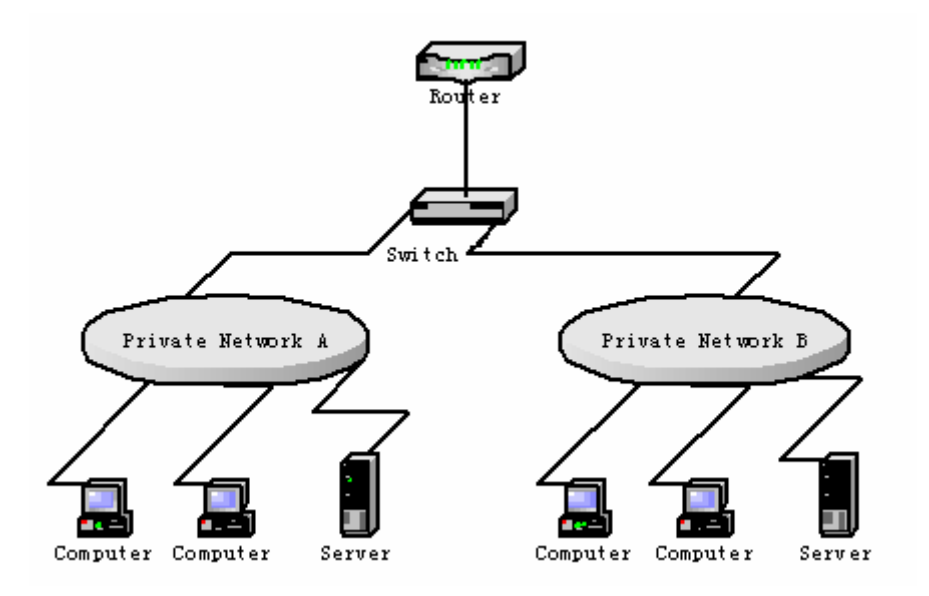

Switch configuration:

(1) Enable IGMP snooping and IGMP proxy. Switch\_config#ip igmp-snooping

Switch\_config#ip igmp-proxy enable

(2) Add VLAN 2 as the agent VLAN of the represented VLAN 3. Switch\_config#ip igmp-proxy agent-vlan 2 client-vlan map 3